Publication Number 0117-0308-10 February 1984

# K105-D LOGIC ANALYZER

# USERS MANUAL ADDENDUM

*lao* DISASSEMBLER

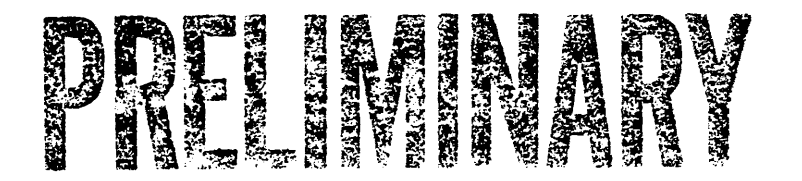

Gould Inc., Design & Test Systems Division 4600 Old Ironsides Drive Santa Clara, CA 95050-1279 Telephone: (408) 988-6800 TWX/TELEX # 910-338-0509

Copyright  $\bullet$  1984. No part of this publication may be reproduced without written permission from Gould Inc., Design and Test Systems Division. Printed in U.S.A.

# **CONTENTS**

 $\mathcal{L}^{\pm}$ 

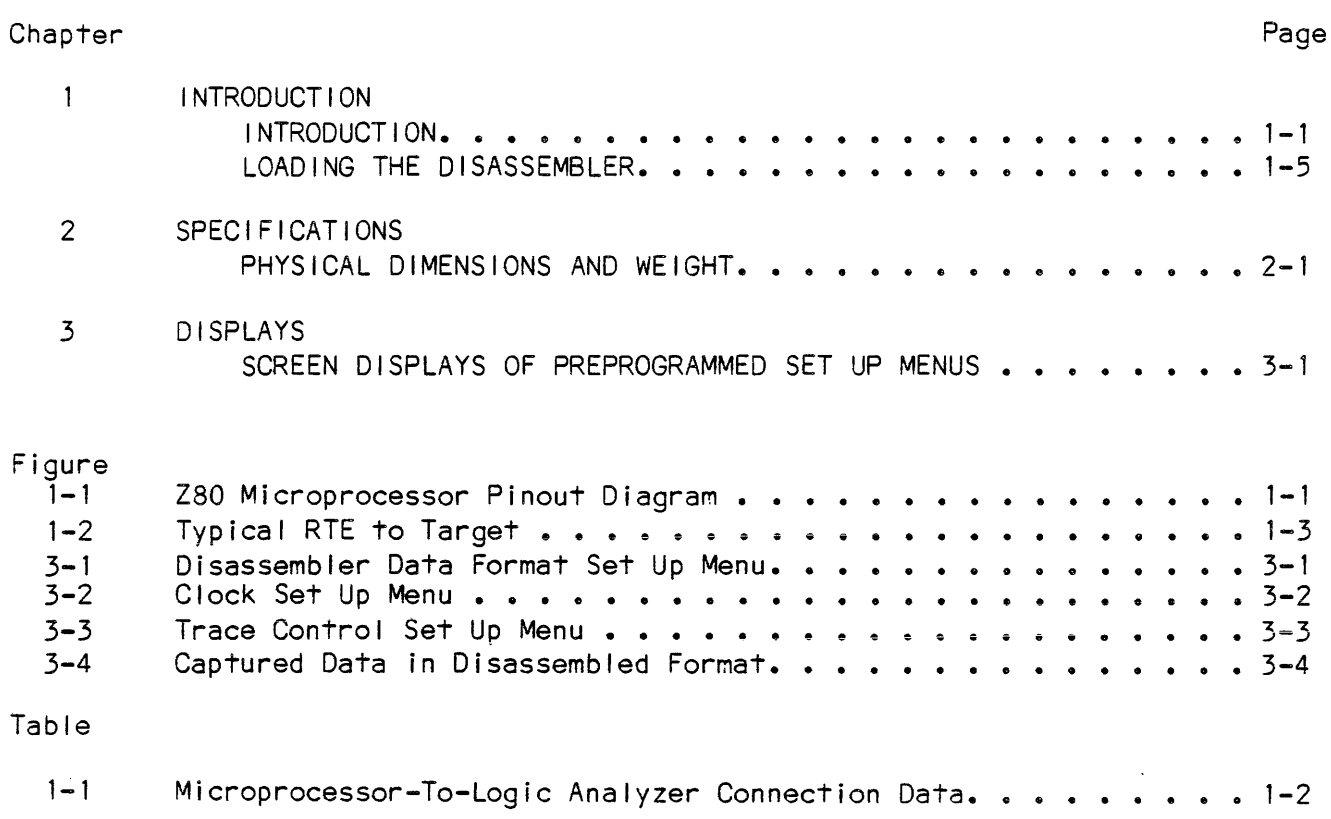

 $\Delta \sim 10^4$ 

#### INTRODUCT ION

This addendum provides the user with specific information on the Z80 target microprocessor Disassemblers. Included in the addendum is a microprocessor pinout diagram, microprocessor-to-logic analyzer connection data, screen displays of the preprogrammed menus, a screen display of captured data in the disassembled format and special notes on the disassembler/logic analyzer.

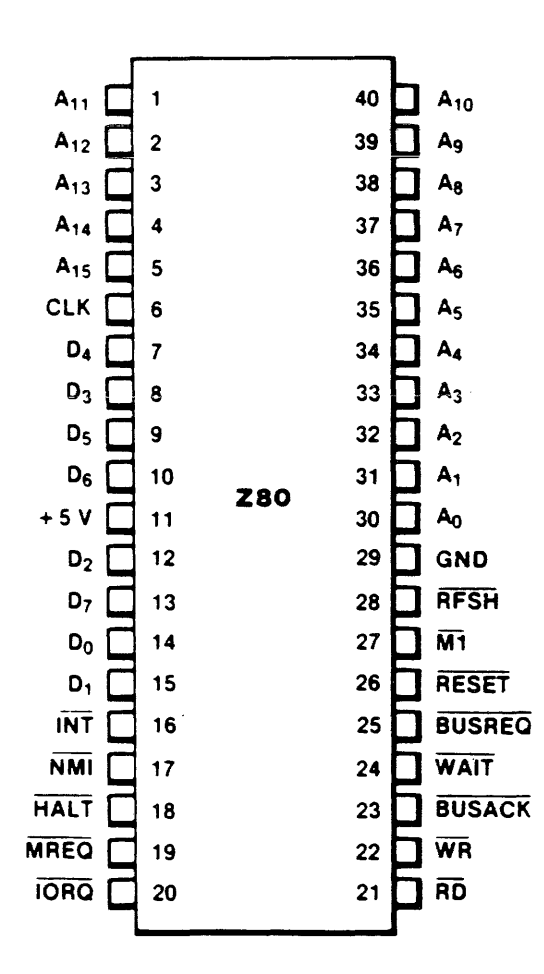

Figure 1-1. Z80 Microprocessor Pinout Diagram

| A11<br>C <sub>3</sub><br>$J1 - 45$<br>1<br>234567<br>A12<br>C4<br>$J1 - 47$<br>C <sub>5</sub><br>A13<br>$J1 - 49$<br>A14<br>C <sub>6</sub><br>$J1 - 51$<br>C7<br>A15<br>$J1 - 53$<br><b>CLK</b><br><b>BK</b><br>$J1 - 78$<br>D <sub>4</sub><br>AA<br>$J1 - 69$<br>$\begin{array}{c} 8 \\ 9 \end{array}$<br>D <sub>3</sub><br>A3<br>$J1 - 67$<br>D <sub>5</sub><br>A5<br>$J1 - 71$<br>10<br>D <sub>6</sub><br>A6<br>$J1 - 73$<br>$+5V$<br>11<br>NOT CONNECTED<br>NOT CONNECTED                                                                                                    | Z80<br><b>SIGNAL</b> | Z80<br>P1N | K105-D PIN<br><b>ASSIGNMENT</b> | RTE PIN<br><b>ASSIGNMENT</b> |
|----------------------------------------------------------------------------------------------------|----------------------|------------|---------------------------------|------------------------------|
| 13<br>D7<br>A7<br>$J1 - 75$<br>D <sub>O</sub><br>14<br>A <sub>O</sub><br>$J1 - 61$<br>15<br>D <sub>1</sub><br>A <sub>1</sub><br>$J1 - 63$<br>16<br>$\overline{INT}$<br>D <sub>6</sub><br>$J1 - 52$<br><b>NIME!</b><br>$\overline{\cdot}$<br>$\mathbb{C}^{\pm}_{\ell}$<br>$v = 1 + 4$<br><b>HALT</b><br>18<br>D <sub>4</sub><br>$J1 - 48$<br><b>MREQ</b><br>19<br>D <sub>2</sub><br>$J1 - 44$<br>20<br><b>TORQ</b><br>D1, CJ<br>$J1 - 42, 57$<br>21<br>$\overline{RD}$<br>D3, BJ<br>$J1 - 46,80$<br>$\overline{\mathsf{W}}$ R<br>22<br>DJ<br>$J1 - 58$<br><b>BUSACK</b><br>23<br>NOT CONNECTED<br>NOT CONNECTED<br>WAIT<br>24<br>D5<br>$J1 - 50$<br><b>BUSREQ</b><br>25<br>NOT CONNECTED<br>NOT CONNECTED<br><b>RESET</b><br>26<br>NOT CONNECTED<br>NOT CONNECTED<br>$\overline{\mathsf{M}1}$<br>27<br>D <sub>0</sub><br>$J1 - 40$<br><b>RFSH</b><br>28<br>NOT CONNECTED<br>NOT CONNECTED<br>GND<br>29<br>GND A-B-C-D SECT.<br>$J1 - 1, 2, 37, 38, 59, 60$<br>30<br>A <sub>0</sub><br>B <sub>0</sub><br>$J1 - 62$<br>A <sub>1</sub><br>31<br><b>B1</b><br>$J1 - 64$<br>32<br>A2<br><b>B2</b><br>$J1 - 66$<br>A <sub>3</sub><br>33<br><b>B3</b><br>$J1 - 68$<br>34<br>A4<br>B <sub>4</sub><br>$J1 - 70$<br>A5<br>35<br><b>B5</b><br>$J1 - 72$<br>36<br>A6<br>B6<br>$J1 - 74$<br>A7<br>37<br><b>B7</b><br>$J1 - 76$<br>38<br>A <sub>8</sub><br>CO<br>$J1 - 39$<br>A9<br>39<br>C1<br>$J1 - 41$<br>C <sub>2</sub><br>A10<br>40<br>$J1 - 43$ | D <sub>2</sub>       | 12         | A2                              | $J1 - 65$                    |

**Table 1-1. Microprocessor-To-Logic Analyzer Connection Data** 

NOTE: The J1 Scrambler board is equivalent to the J7 Motherboard.

#### ATTACHMENT TO A TARGET SYSTEM

Figure 1-2 illustrates a typical RTE (Real Time Execution) to target system connection.

The RTE probe connectors are labeled to identify the input probe that must be plugged into the specific connector. The user shall remove the probe tips and install the probes, label up, into the RTE connectors. When connecting the microprocessor dip-cable into the RTE, special attention should be given to the keyed position of the connectors. The user should also ensure that pin 1 of the dip-cl ip is al igned with pin 1 of the microprocessor when connecting to the target microprocessor.

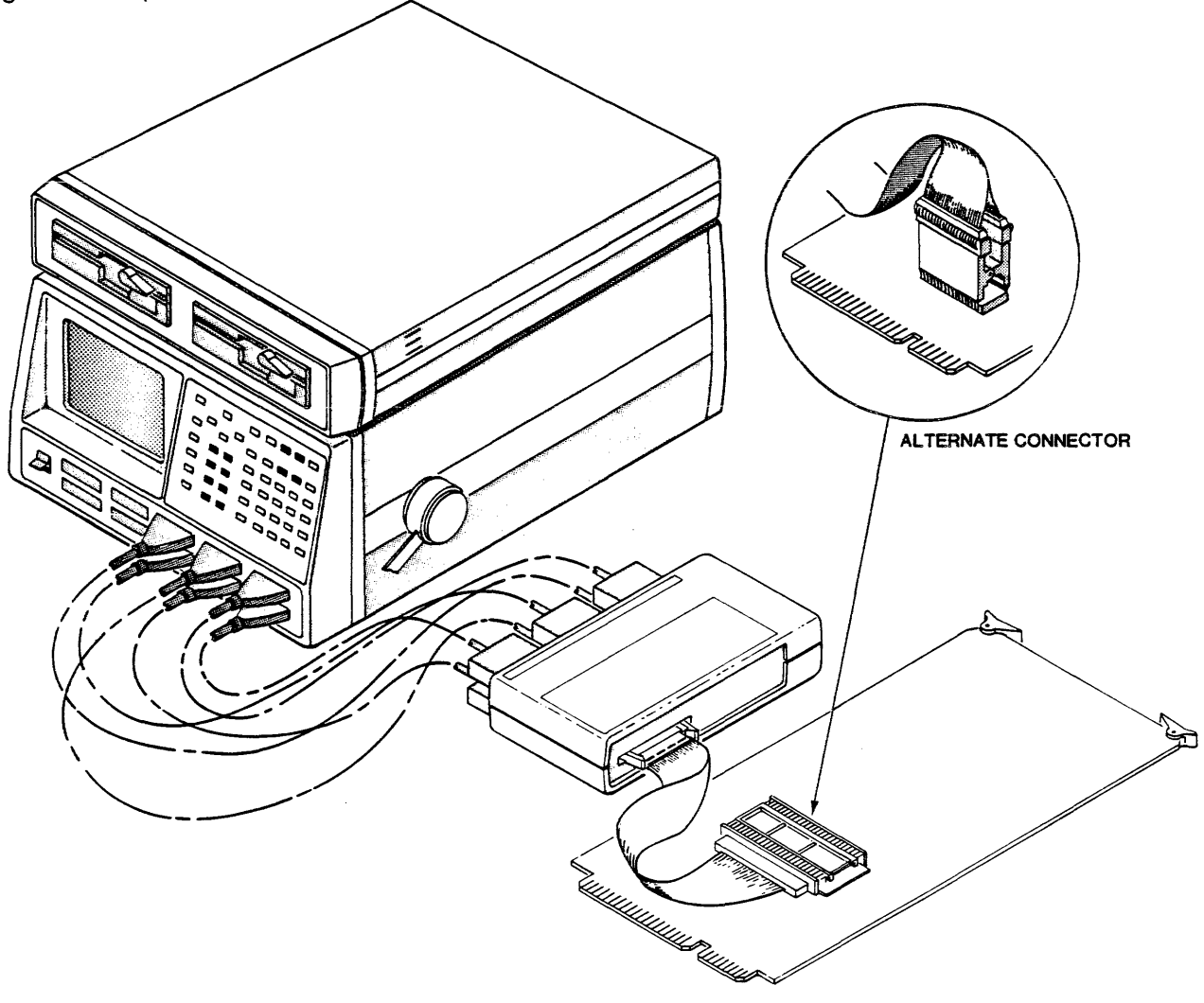

Figure 1-2. Typical RTE to Target System Connection

NOTE: Figure 1-2 shows one of several possible connections of the RTE to a target system. As the configuration of the microprocessor pinouts change, the RTE to target system interface may also change.

#### **INTRODUCTION** <u> Linda</u>

 $\overline{a}$ 

ATTACHMENT TO A TARGET SYSTEM

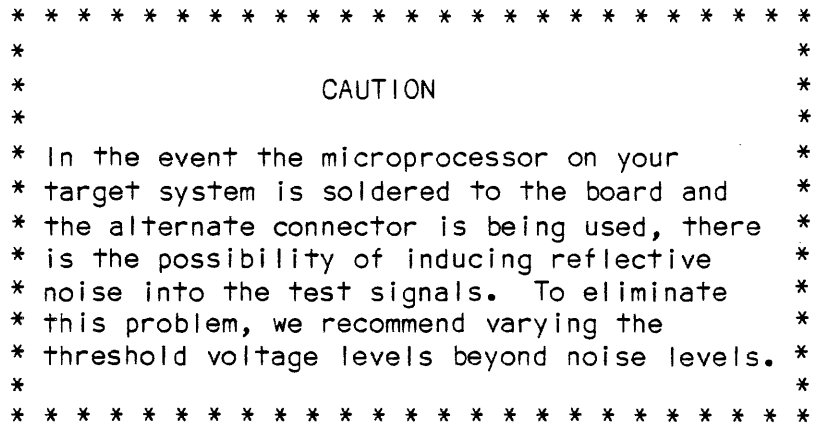

 $\sim$ 

 $\hat{\mathcal{A}}$ 

#### **LOADING THE DISASSEMBLER**

The fol lowing procedure provides step-by-step instructions for loading the Disassembler:

- a. Enter the Disk Operating System screen.
- b. Gently insert the disk into Drive B, with the disk slot toward the rear of the unit and the label up. Next, lock the disk in place with the drive latch handle.
- c. Depress function key F3 to display the B directory.
- d. Depress 1 to select the Recall function.
- e. Use the right arrow cursor to enter the fi lename field and then use either the up or down cursor to select the Disassembler.
- f: Depress function key F4 to load the Disassembler.
- g. Depress the Format key to enter the Format screen.
- h. Depress 6 and then DATA to enter Disassembler mode.

\* \* \* \* \* \* \* \* \* \* \* \* \* \* \* \* \* \* \* \* \* \* It is suggested that the user CAUTION \* \* \* \*  $*$  make a backup copy of the  $*$  master disk prior to atten master disk prior to attempting\* \* use of the disassembler. \*  $\star$   $\star$ \* \* \* \* \* \* \* \* \* \* \* \* \* \* \* \* \* \*

## **SPECIFICATIONS**

# **PHYSICAL DIMENSIONS AND WEIGHT**

```
Height -2.25 inches (5.7 cm)
Width -9.5 inches (24.1 cm)Depth -5.5 inches (14 cm)
Weight -1 lb. 11 oz. (.77 kg) with flat cable, device clip and
        probe printed circuit board
```
# **ELECTRICAL CHARACTERISTICS**

# **Loading (Signal Inputs)**

Input Resistance - 1 megohm +2% to threshold (-1.4 volts)

Input Impedance - 150 ohms (approximate)

Typical Rise/Fall Distortion - heavily dependent on recents drive of wideo processor and its support devices. The 8086/8088 microprocessor slows approximately 5 nanoseconds on edge rates.

#### Loading (Ground/Reference Input)

Input Resistance - Less than 1 ohm referenced to target system ground.

Ground Difference Immunity -  $+$  0.25 maximum volts between logic analyzer ground and target system ground.

#### **Reflected Noise Into Target System**

Probed with Dip Clip or Circuit Board Socket - heavily dependent on target system ground. Typically, the system noise is reduced due to slower edge rates caused by probe load. This condition occasionally masks the problem being pursued.

**DISPLAYS** 

## SCREEN DISPLAYS OF PREPROGRAMMED SET UP MENUS

Figures 3-1 through 3-4 illustrate the preprogrammed setup menus downloaded from disk to the K105-D. Figure 3-4 illustrates the Disassembled Data. When in the Disassembled Data display, sequential depression of the SHIFT and V keys causes the software version number for the disassembler to be displayed.

# SET UP MAIN FORMAT

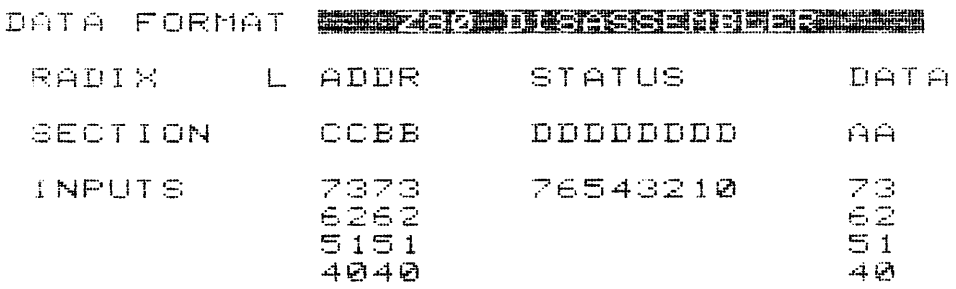

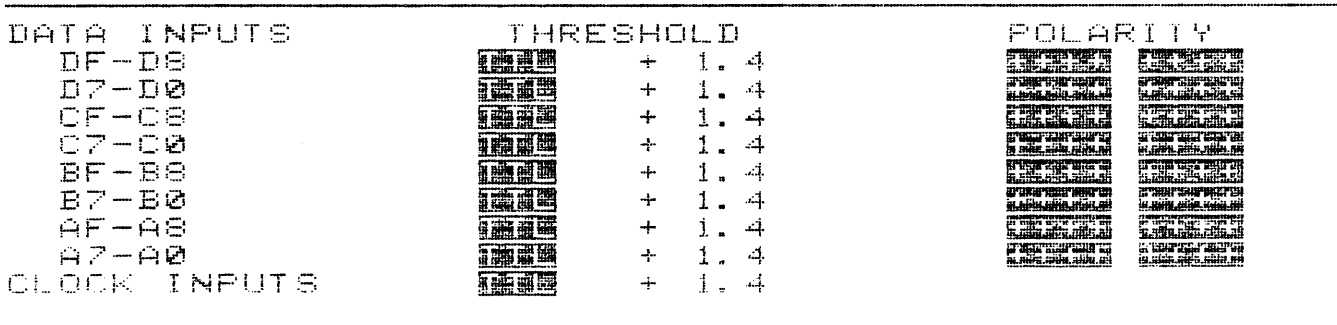

ED+DATA FORMAT, EZ+TOP THRESHOLD MEMORY=M MAIN

 $\mathcal{L}$ 

MAINERDY

Figure 3-1. Disassembler Data Format Set Up Menu

SCREEN DISPLAYS OF PREPROGRAMMED SET UP MENUS (cont'd)

 $\ddot{\phantom{0}}$ 

 $\sim 10^7$ 

#### SET UP MAIN CLOCKS

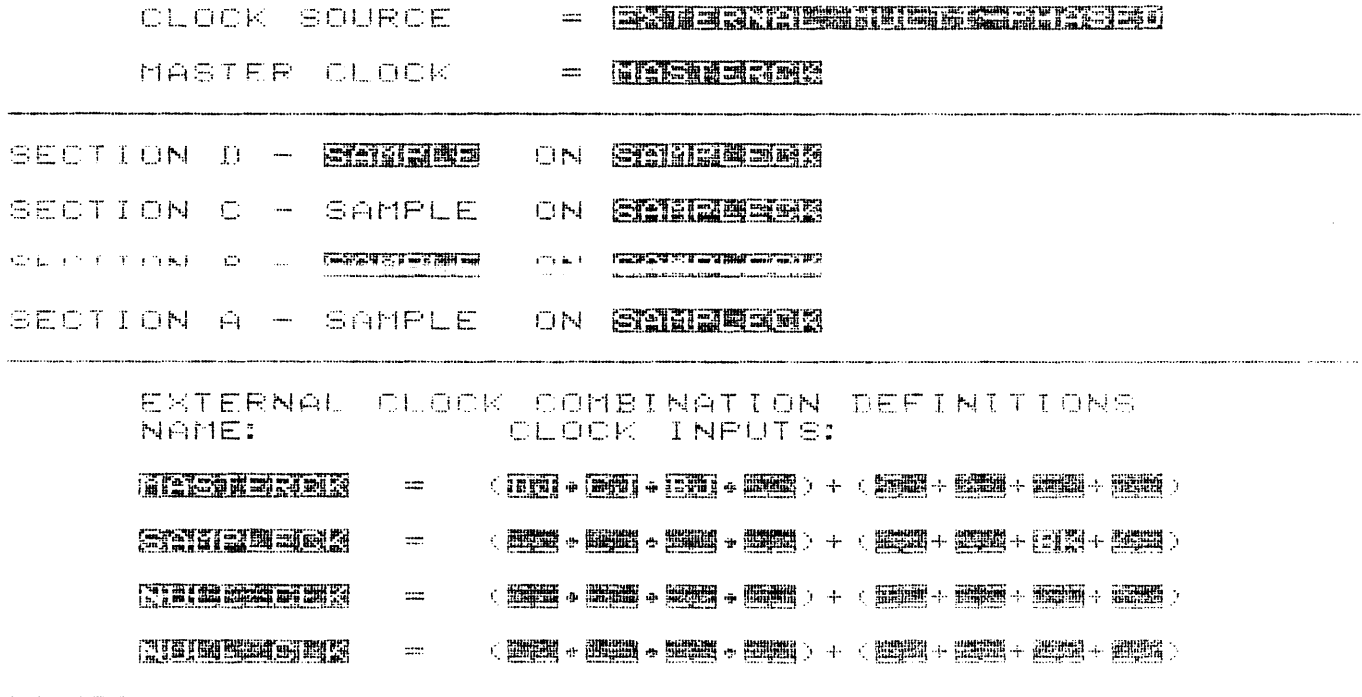

MEMORY-M MAIN

MAIN=RUY

 $\mathcal{O}(\epsilon)$ 

Figure 3-2. Clock Set Up Menu

 $\hat{\mathcal{L}}$ 

SCREEN DISPLAYS OF PREPROGRAMMED SET UP MENUS (contid)

SET UP MAIN TRACE

LVL COMMAND SEQUENCE:<br>0:TRACE UNTIL SAMPLE = ENABLE<br>1:TRACE UNTIL SAMPLE = TRIGGER 2: LINK ON ENTRY TO LEVEL 

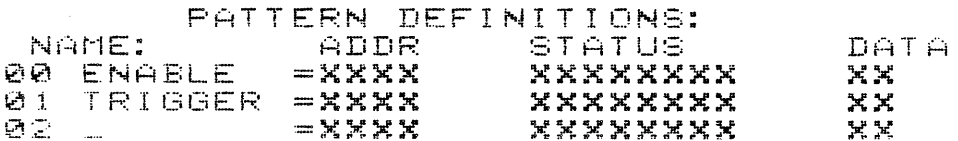

ED+TOP CMD, EEHTOP PTRN MEMORY=M MAIN

MAIN=RDY

Figure 3-3. Trace Control Set Up Menu

NOTE: In disassembler mode, the trace control patterns are formatted into address, status and data. When the status field is selected as the active field, the possible choices are the status conditions of the processor as follows:

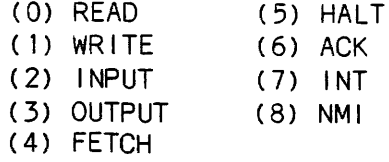

In Edit mode, status bits can be edited on a bit-by-bit basis. "X" selects all don't cares.

## **DISPLAYS**

SCREEN DISPLAYS OF PREPROGRAMMED SET UP MENUS (cont'd)

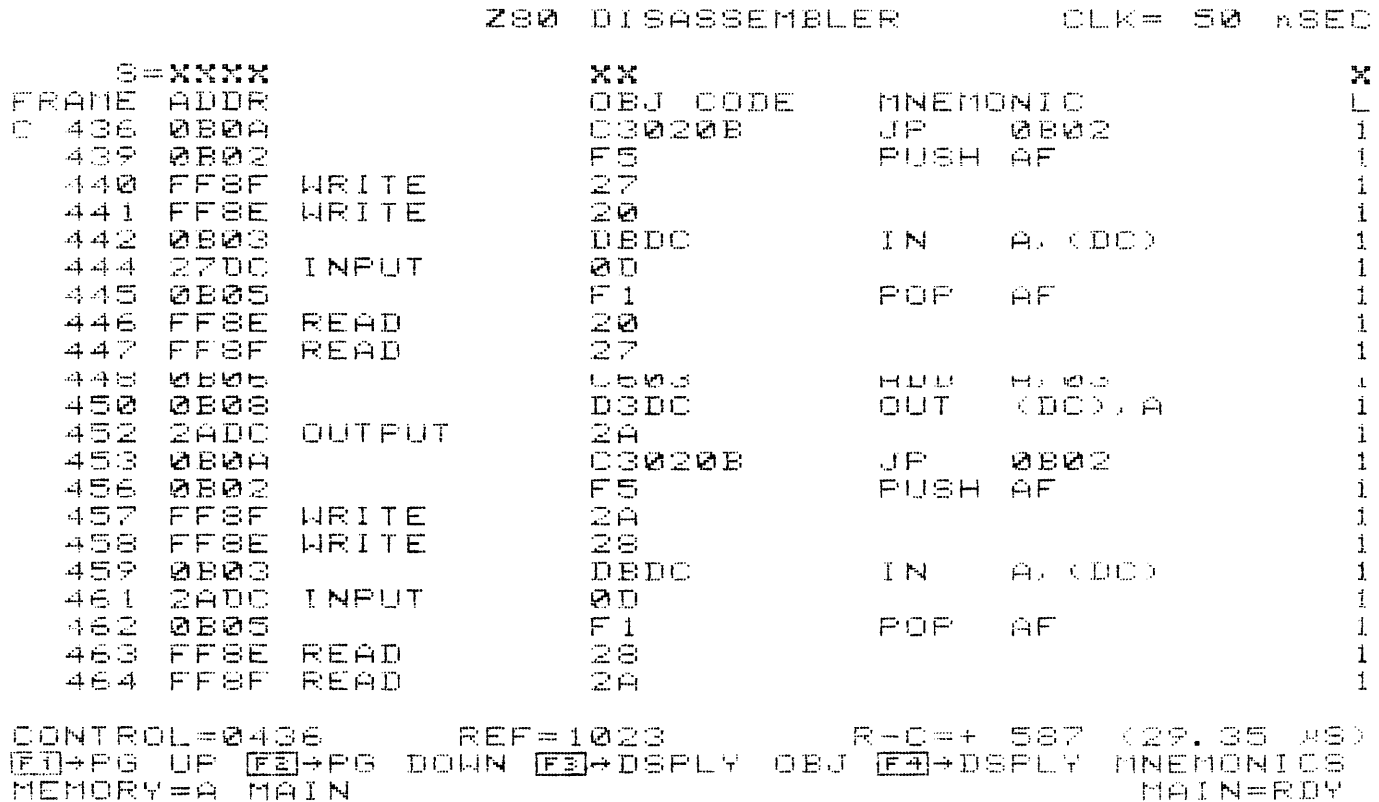

 $\mathbf{r}$ 

Figure 3-4. Captured Data in Disassembled Format

 $3 - 4$ 

 $\hat{\beta}$  as a strong state of the state commutation  $\hat{\beta}$  .

NOTES:

- 1. After the disassembler data format, and clock select menus of the logic analyzer are pre-programmed, the trace control selections must be made by the user before making a recording. The trace control selections determine exactly which portions of the data stream are recorded or ignored.
- 2. Although displayed, the sample labeled "SAMP" is not decoded.
- 3. If the disassembler is loaded and active, and an additional disassembler is to be loaded, always return to the Data Format screen to ensure the necessary tables are set up.
- 4. The SEARCH and COMPARE keys are not active in the Data Display Screen. The Edit mode can be used to change the search word. After leaving Edit mode, the NEXT and PREVIOUS keys locate target data in memory. if the search word is not active, the NEXT and PREVIOUS keys update the display to the next or previous trace level transition.
- 5. Depression of the F3 function key changes the display of recorded information. Code is not disassembled, but recorded information is displayed from the control cursor (C) position to the end of memory as frame number, address, status and data.

If recorded data is displayed in object format, depressing the F4 function key invokes the disassembly process for data from the control cursor to the end of memory.

- 6. Illegal instructions are displayed as ???
- 7. The disassembler is first downloaded from disk to the K105-D and the disassembler format is selected. The trace patterns are then configured as desired.